## Démarche pas à pas pour l'inscription sur Lalilo

Plusieurs parents m'ont fait part de leur difficultés pour s'inscrire sur Lalilo. Voici la démarche pas à pas. En espérant que cela vous aidera.

- 1/ Connectez-vous sur le site : lalilo.com
- 2/ Cliquez sur **Inscription** (en haut à droite de l'écran)

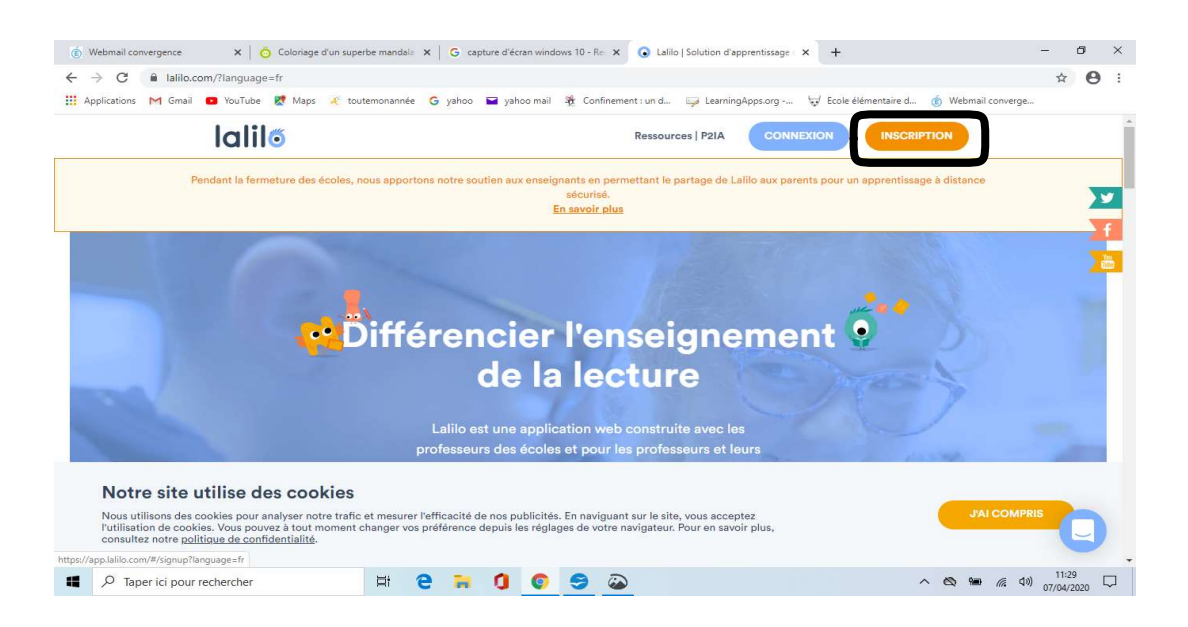

3/ Cliquez sur Je suis parent.

ATTENTION, ne cliquez pas sur Je suis élève qui correspond à une connexion en classe avec un autre code.

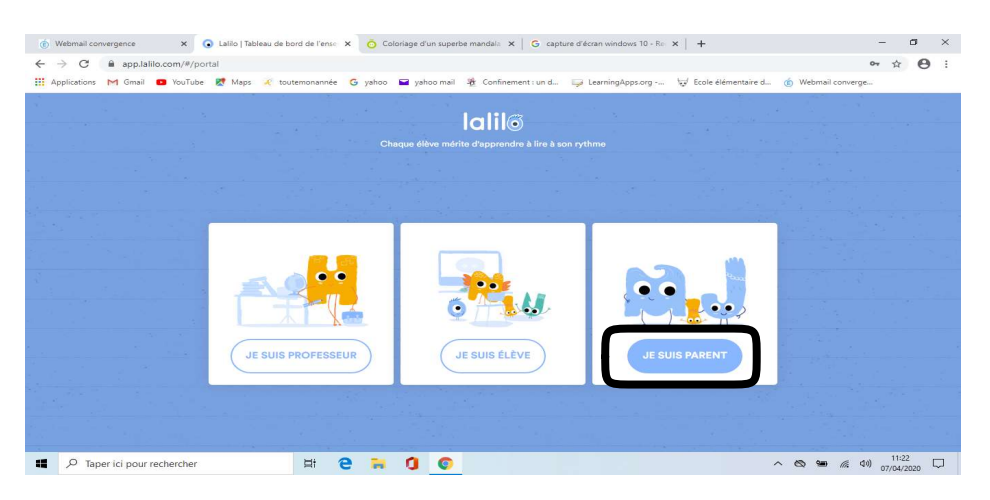

## 4/ Indiquez que vous êtes parents .

Ecrivez votre adresse mail + un mot de passe de votre choix facilement mémorisable

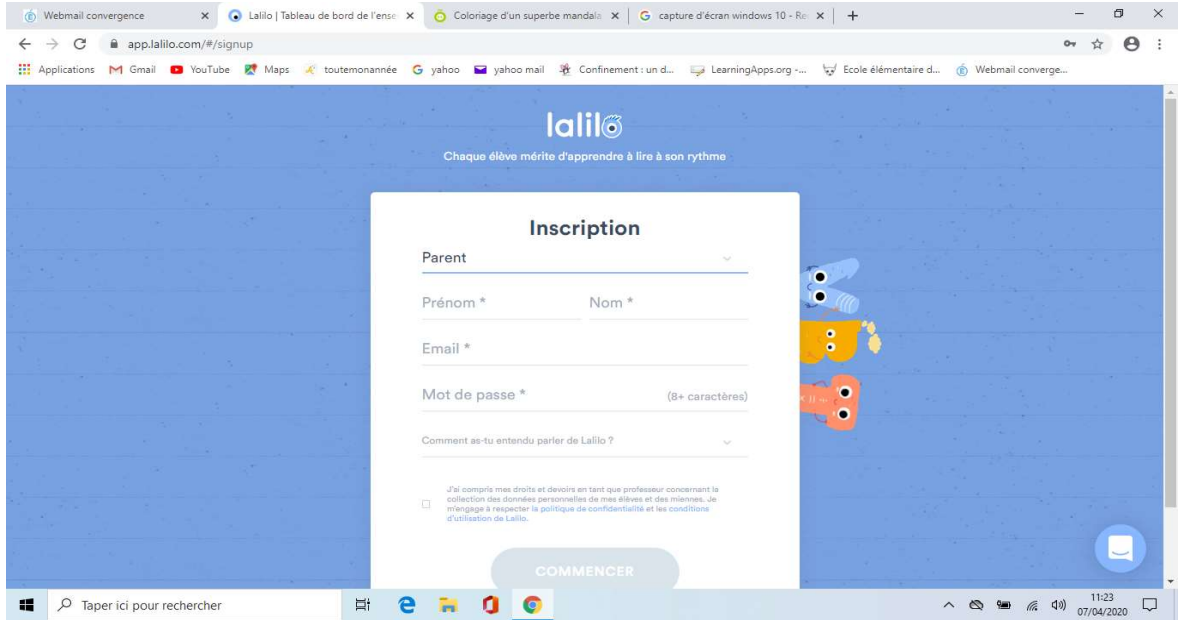

5/ Ecrivez le code Parent individuel que je vous ai envoyé par email.

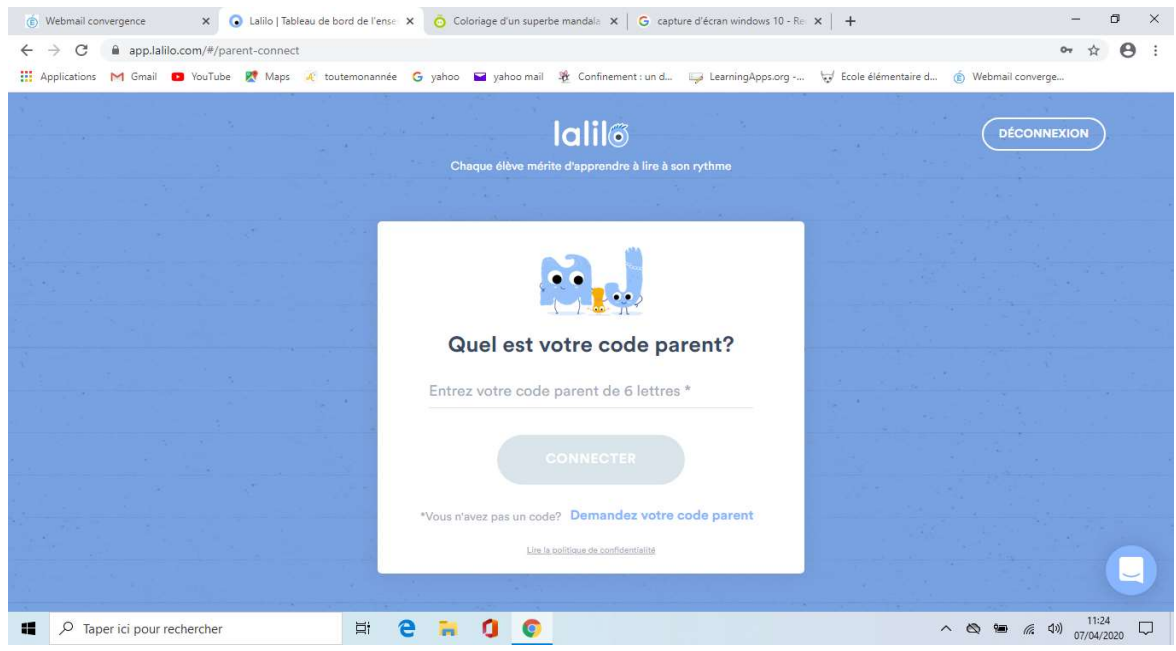

6/ Et voilà ! Votre enfant est inscrit.

Lorsque vous retournerez sur le site Lalilo : Cliquez sur connexion puis Je suis parent